Payment Job Framework Property File Creation Oracle FLEXCUBE Universal Banking Release 12.1.0.0.0 [October] [2015]

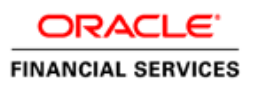

# **Table of Contents**

# **Contents**

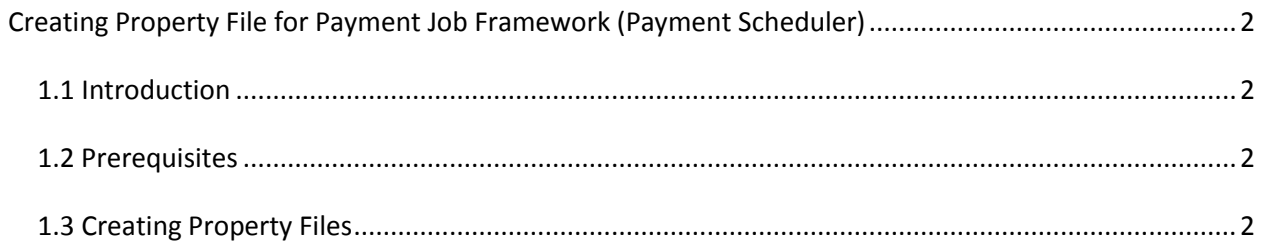

# <span id="page-2-0"></span>**Creating Property File for Payment Job Framework (Payment Scheduler)**

### <span id="page-2-1"></span>*1.1 Introduction*

This chapter explains the steps to create the property file for payment scheduler.

### <span id="page-2-2"></span>*1.2 Prerequisites*

Payment Job framework application deployment needs following server configurations, create the following queues and connection factories in the application server.

#### **JMS Connection Factories**

Create the following connection factories:

SchedulerQCF

#### **JMS Queues**

Create the following queues:

SchedulerQueue

In case, JMS objects are maintained remotely to the application server, necessary server specific settings should be configured (like Messaging Bridge / Listeners incase of Weblogic / Websphere), to make the JNDIs available locally.

Note :- All JMS objects must be XA enabled and have file-store for persistence.

An non-XA data-source (with Emulate two-phase commit option) has to be created with the JNDI as mentioned during Job framework application property file creation for database connection.

### <span id="page-2-3"></span>*1.3 Creating Property Files*

Follow the steps given below:

1. Start Oracle FLEXCUBE Universal Installer 1.0. Welcome screen is displayed

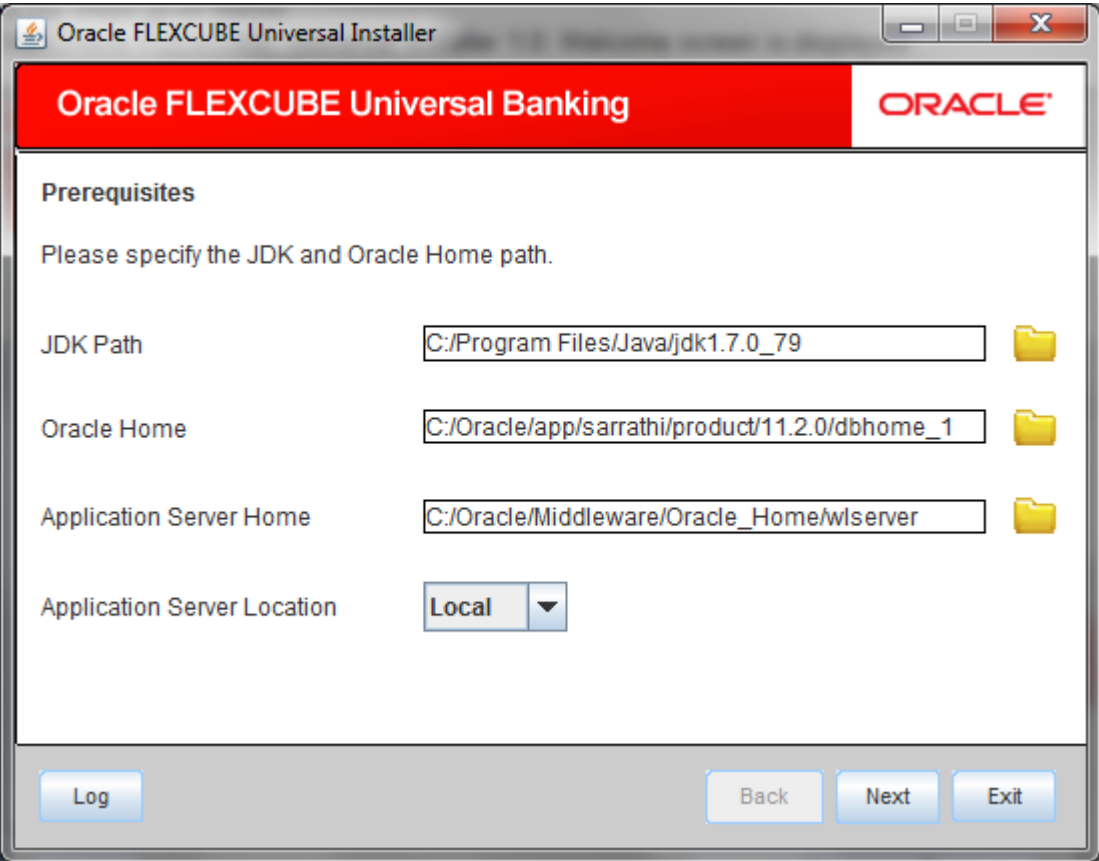

Enter JDK, Oracle, and application server home directory in respective input fields.

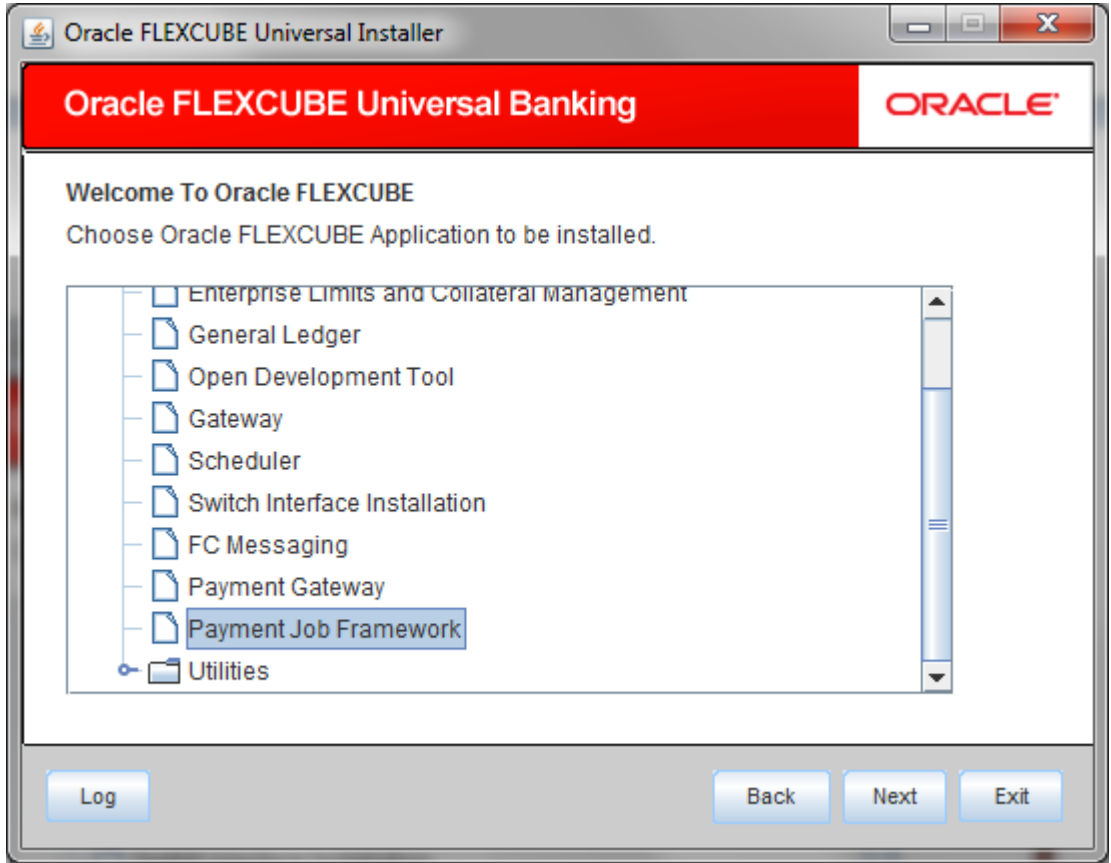

2. Select Payment Job Framework and click next the following screen is displayed:

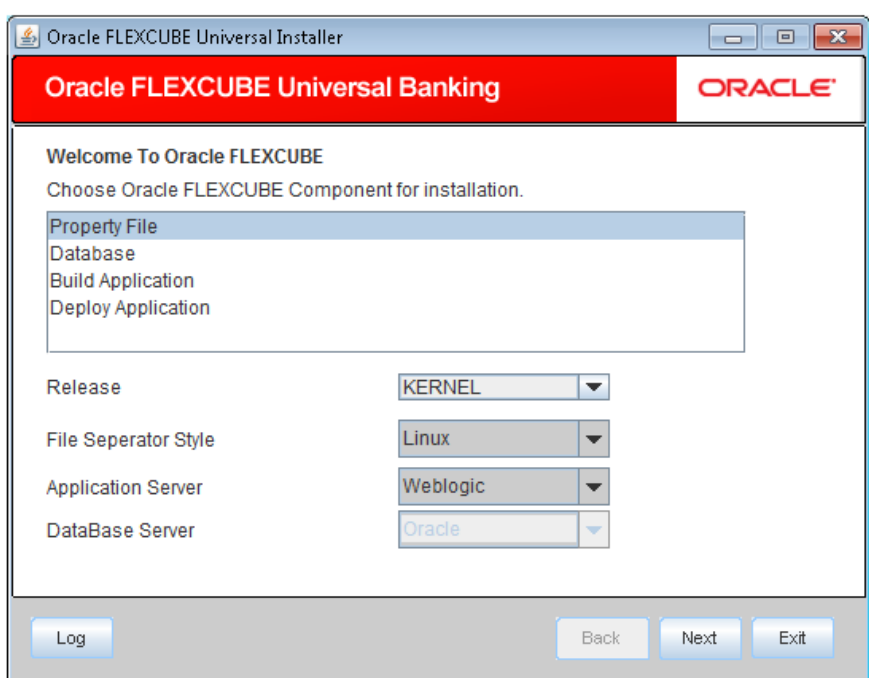

- 1. Select 'Property File'.
- 2. Specify the following details:

#### **Operating System**

Specify the operating system in which you are creating the property file. Select the appropriate one from the adjoining drop-down list.

#### **Application Server**

Specify the application server in which you are creating the property file. Select the appropriate one from the adjoining drop-down list.

#### **Release**

Specify the release in which you are creating the property file. **Select** the appropriate one from the adjoining drop-down list. The options are:

- KERNEL
- VN.Cluster

Once you have specified the details, click 'Next' to continue and following screen is displayed:

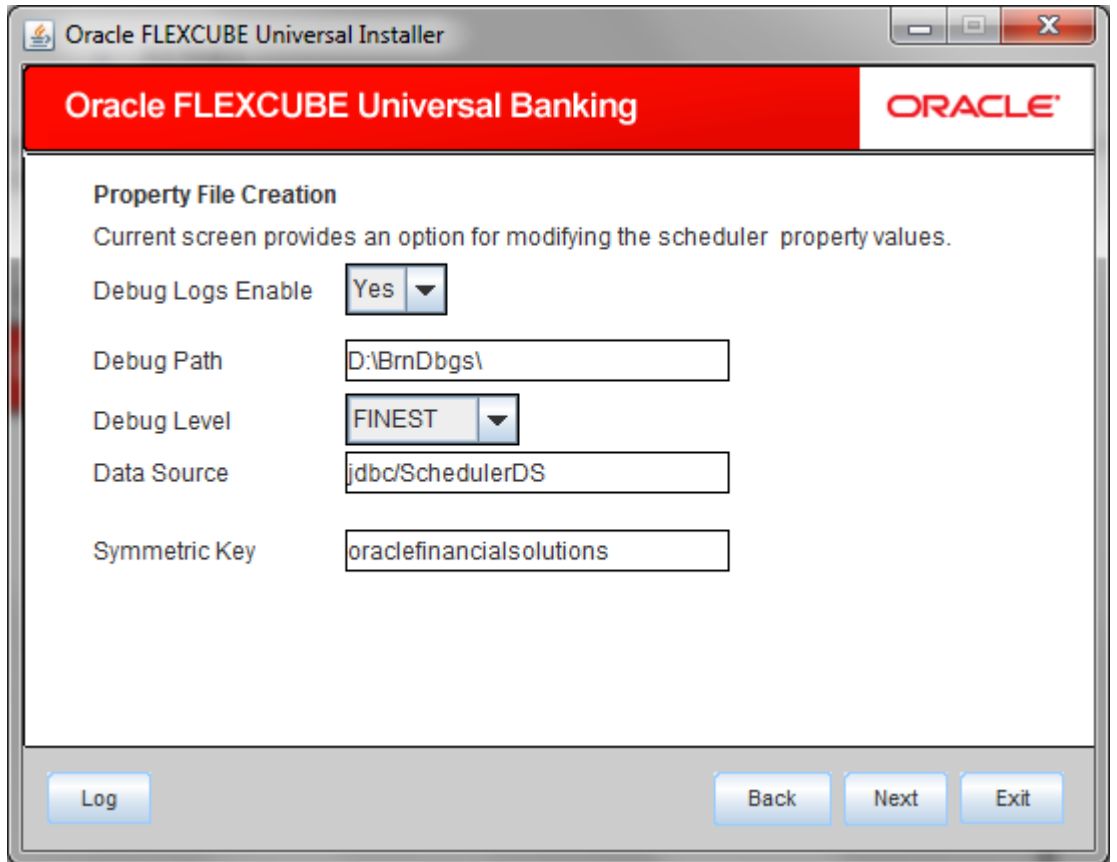

- If **Debug log** is enabled then its mandatory to provide Debug log path and level.
- The **datasource** used in the application (which is encrypted in the generated property file using AES)
- **Sysmetric Key** to be used to for encryption.

Click 'Next' to continue and following screen is displayed:

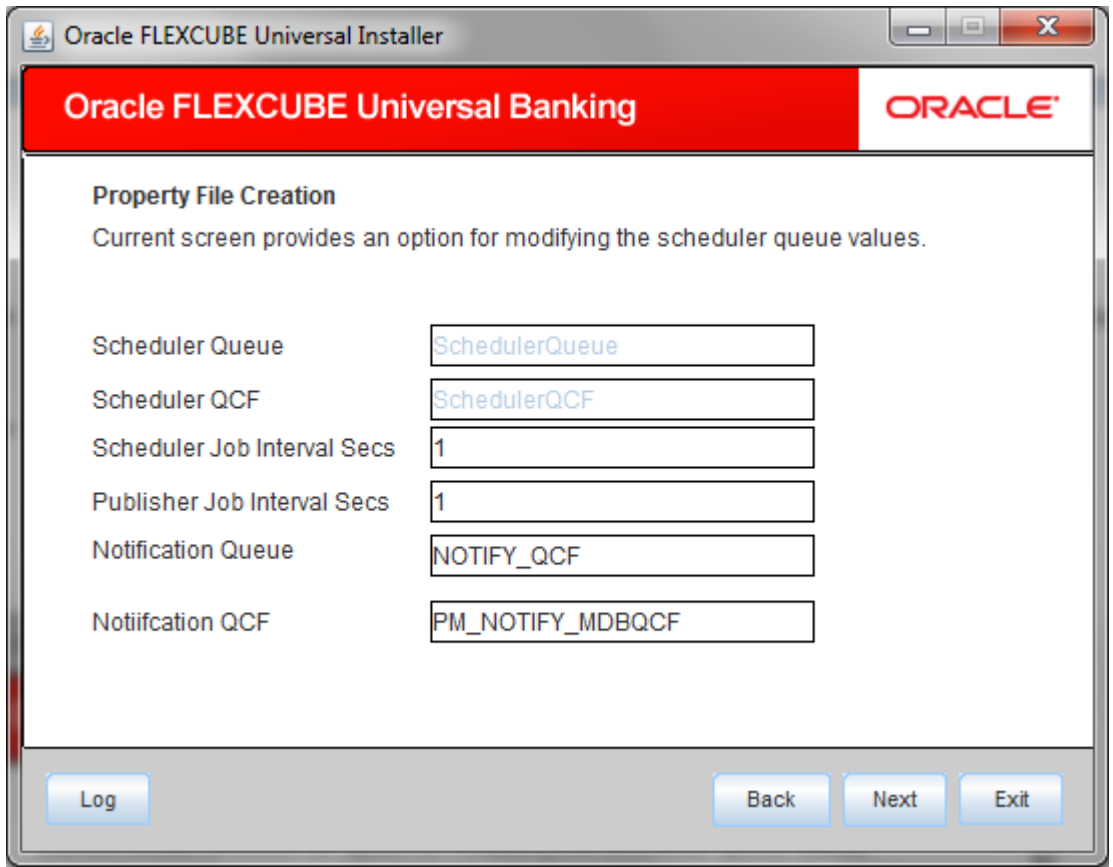

Key in queue JNDI details in the above screen and click next

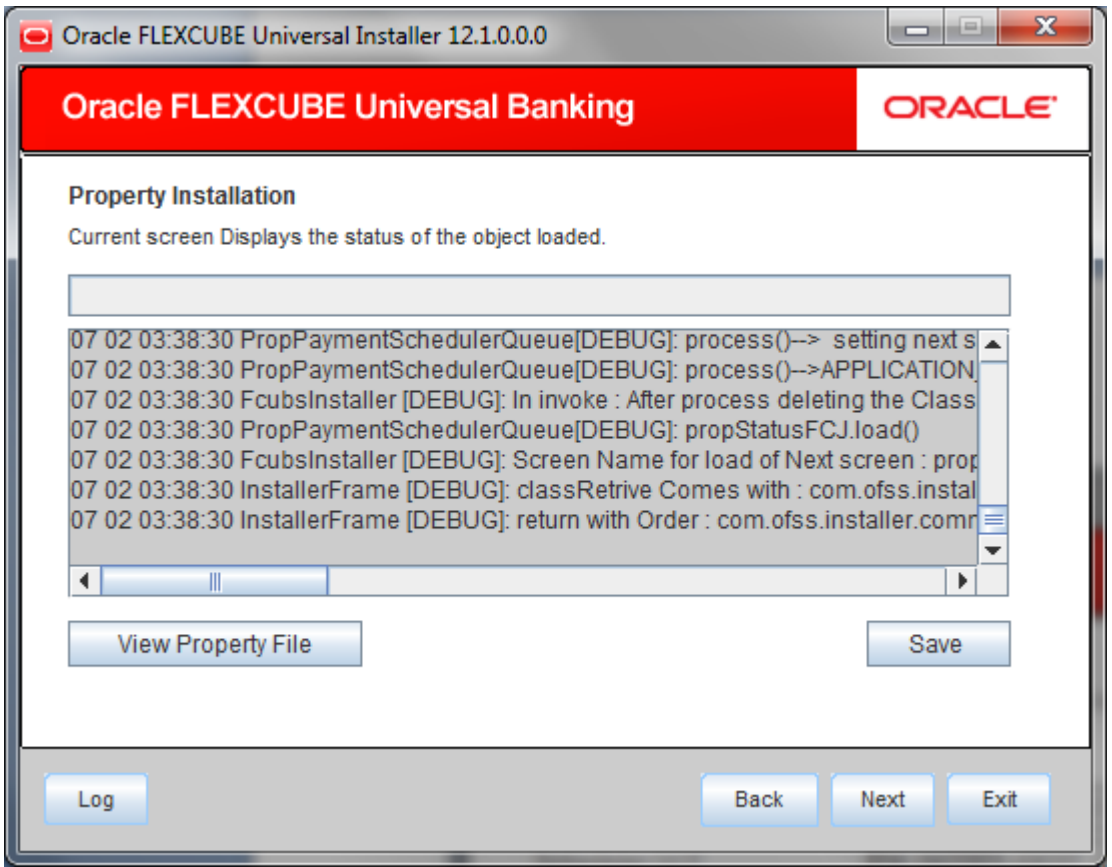

Click **"View Property File"** to review the property file entries. If any change is required then click back and change accordingly.

Click **save** if property file to be stored in specific location rather than default location. Click next to proceed with Build application.

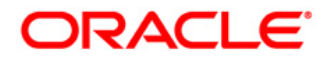

**Payment Job Framework Propeerty Fle Creation [October] [2015] Version 12.1.0.0.0**

**Oracle Financial Services Software Limited Oracle Park Off Western Express Highway Goregaon (East) Mumbai, Maharashtra 400 063 India**

**Worldwide Inquiries: Phone: +91 22 6718 3000 Fax:+91 22 6718 3001 www.oracle.com/financialservices/**

**Copyright © [2007], [2015], Oracle and/or its affiliates. All rights reserved.** 

**Oracle and Java are registered trademarks of Oracle and/or its affiliates. Other names may be trademarks of their respective owners.**

**U.S. GOVERNMENT END USERS: Oracle programs, including any operating system, integrated software, any programs installed on the hardware, and/or documentation, delivered to U.S. Government end users are "commercial computer software' pursuant to the applicable Federal Acquisition Regulation and agency-specific supplemental regulations. As such, use, duplication, disclosure, modification, and adaptation of the programs, including any operating system, integrated software, any programs installed on the hardware, and/or documentation, shall be subject to license terms and license restrictions applicable to the programs. No other rights are granted to the U.S. Government.**

**This software or hardware is developed for general use in a variety of information management applications. It is not developed or intended for use in any inherently dangerous applications, including applications that may create a risk of personal injury. If you use this software or hardware in dangerous applications, then you shall be responsible to take all appropriate failsafe, backup, redundancy, and other measures to ensure its safe use. Oracle Corporation and its affiliates disclaim any liability for any damages caused by use of this software or hardware in dangerous applications.**

**This software and related documentation are provided under a license agreement containing restrictions on use and disclosure and are protected by intellectual property laws. Except as expressly permitted in your license agreement or allowed by law, you may not use, copy, reproduce, translate, broadcast, modify, license, transmit, distribute, exhibit, perform, publish or display any part, in any form, or by any means. Reverse engineering, disassembly, or decompilation of this software, unless required by law for interoperability, is prohibited.**

**The information contained herein is subject to change without notice and is not warranted to be error-free. If you find any errors, please report them to us in writing.**

**This software or hardware and documentation may provide access to or information on content, products and services from third parties. Oracle Corporation and its affiliates are not responsible for and expressly disclaim all warranties of any kind with respect to third-party content, products, and services. Oracle Corporation and its affiliates will not be responsible for any loss, costs, or damages incurred due to your access to or use of third-party content, products, or services.**